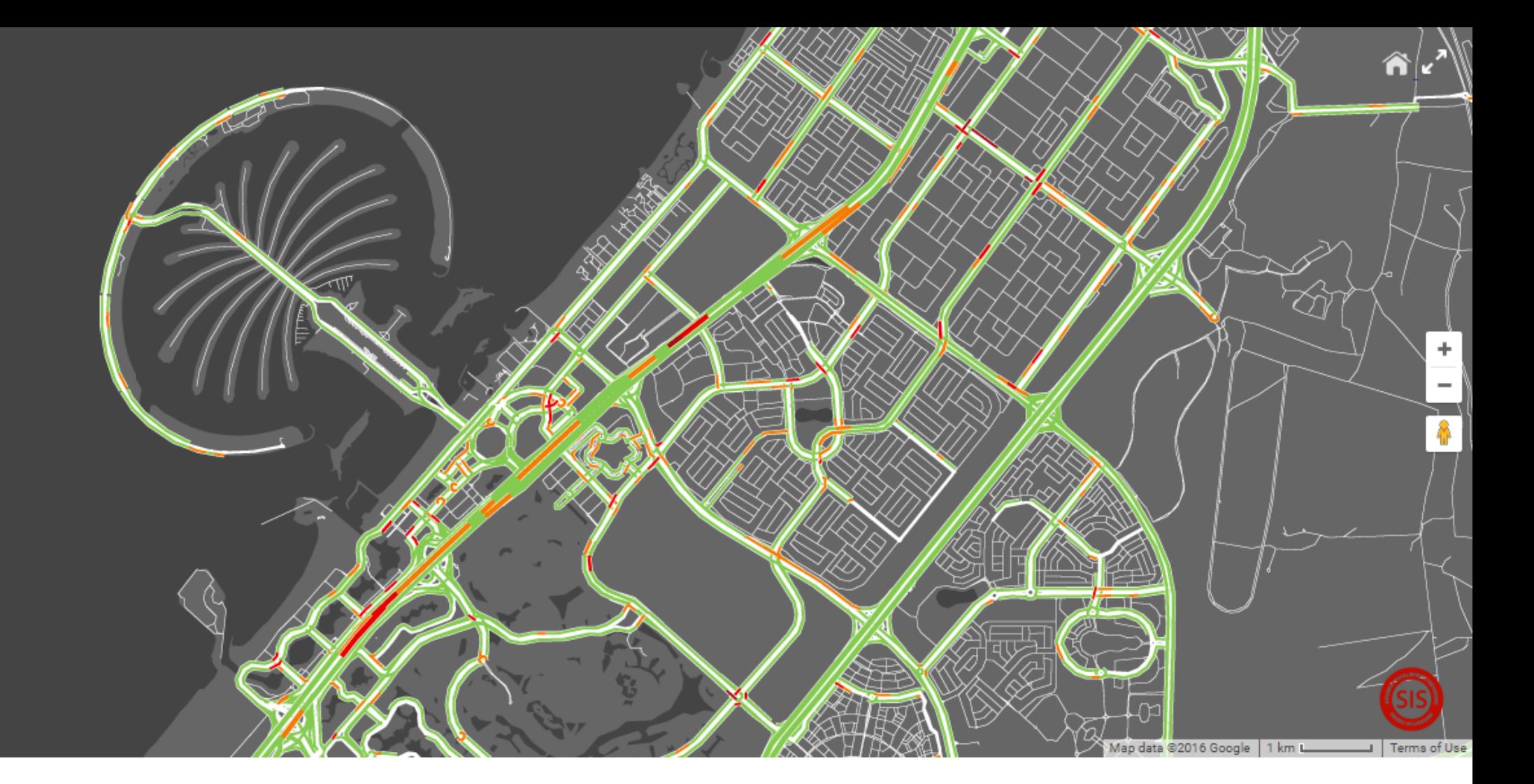

Google

# Development of WEB-GIS based on Google Maps Javascript API

Instructor - Prof.Dr.Yuji Murayama Teaching Assistant - GONG Hao

Division of Spatial Information Science Graduate School of Life and Environmental Sciences University of Tsukuba

# **Getting Started**

### **What are the Google Maps APIs?**

The Google Maps APIs give developers several ways of embedding Google Maps into web pages or retrieving data from Google Maps, and allow for either simple use or extensive customization. There are several API offerings:

#### Web APIs:

- Google Maps JavaScript API
- Google Static Maps API
- Google Street View Image API
- Google Maps Embed API

#### Web service APIs:

- Google Maps Directions API
- Google Maps Distance Matrix API
- Google Maps Elevation API
- Google Maps Geocoding API
- Google Maps Geolocation API
- Google Maps Roads API
- Google Maps Time Zone API
- Google Places API Web Service

#### Mobile APIs:

- Google Maps Android API
- Google Places API for Android
- Google Maps SDK for iOS
- Google Places API for iOS

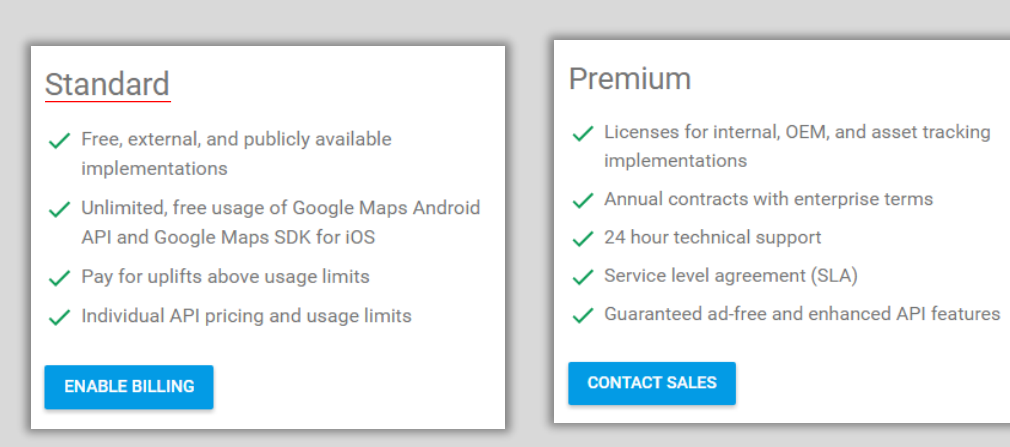

(Source: https://developers.google.com/maps/pricing-and-plans)

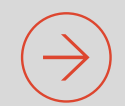

Basically, standard Google Maps APIs are free for a wide variety of use cases. Based on Google Maps APIs, we could build our own WEB-GIS services.

This lesson will introduce how to use the Google Maps Javascript API to develop a simple WEB-GIS system.

Depending on your needs, you may find yourself using one or a combination of these APIs.

# Steps

### 1. Priori knowledge

Have programming experience in HTML, JavaScript and CSS. Have experience in processing GIS dataset.

### 2. Get an API key

All Google Maps JavaScript API applications require authentication. For standard API users, if you're using the API under the standard plan, you must use an API key set up in a project of your choice.

### 3. Start your project

Use your GIS and programming skills to develop the site.

Final, deploy your site to a web serve.

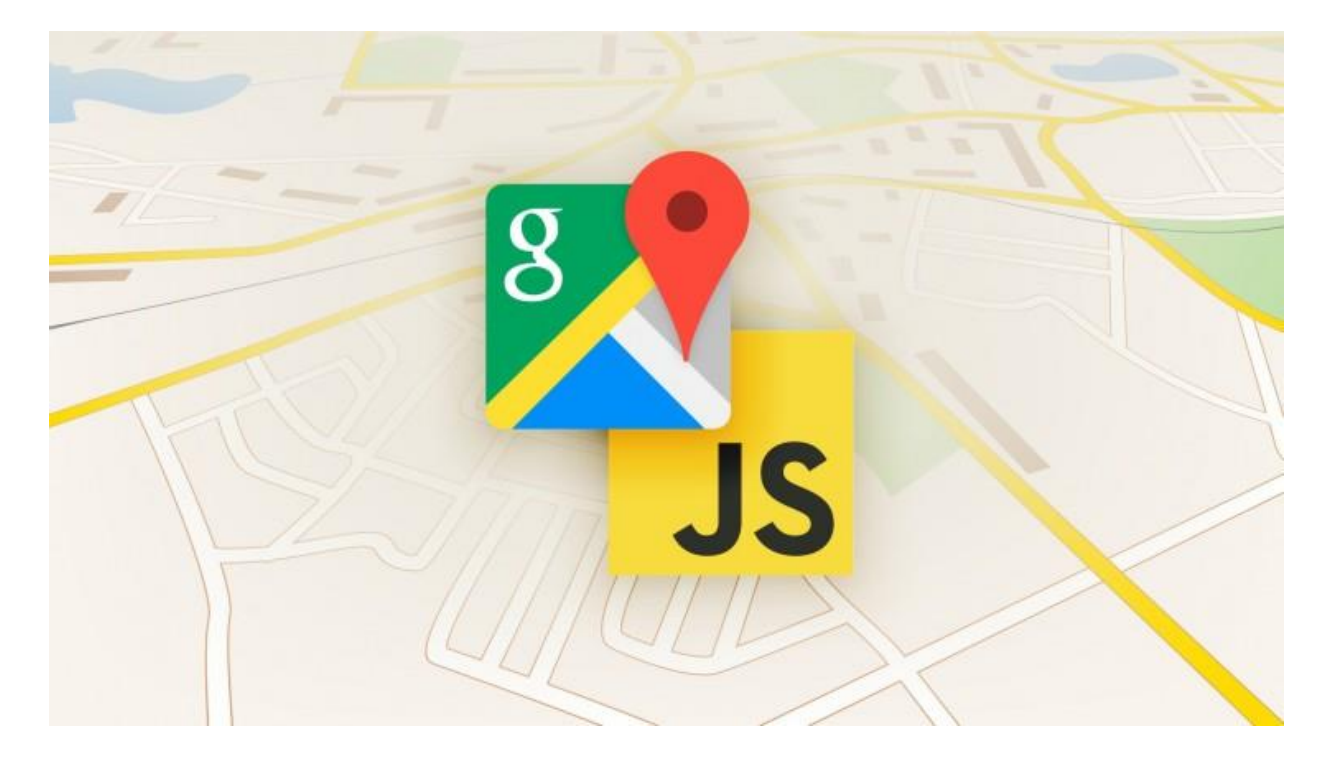

# Get an API key

1. Have a google account

2. Go to the Google API Console, enable your APIs, and check your APIs.

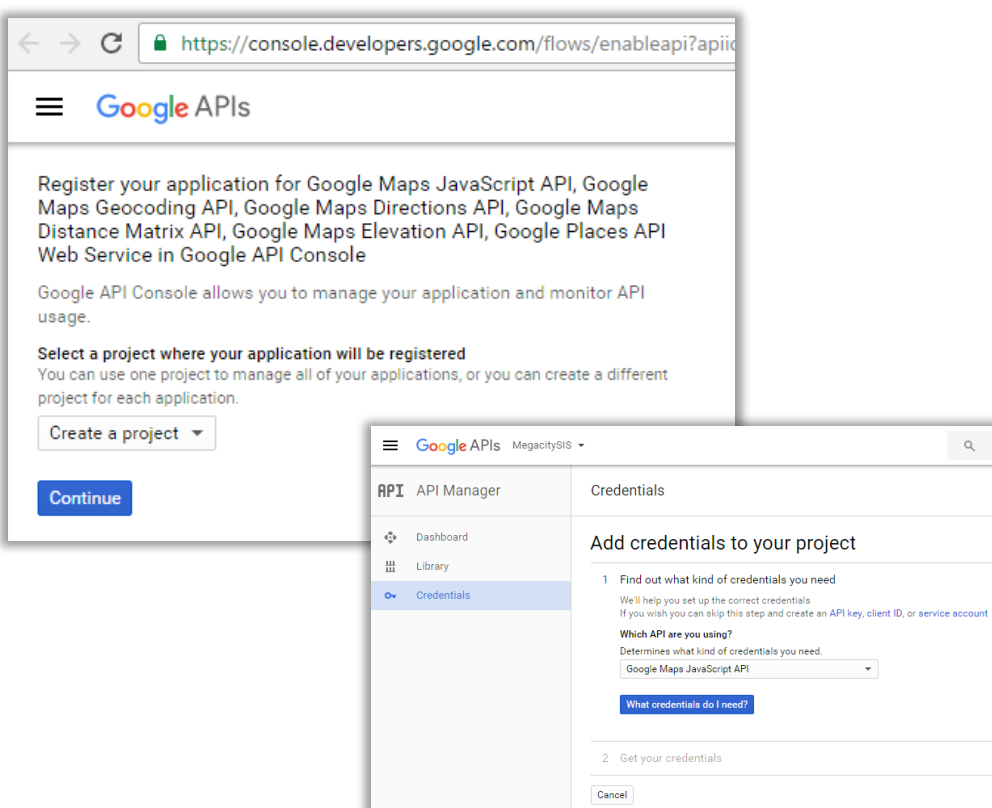

### 3. Go to the API manager, check your project name,

### API key and other setting.

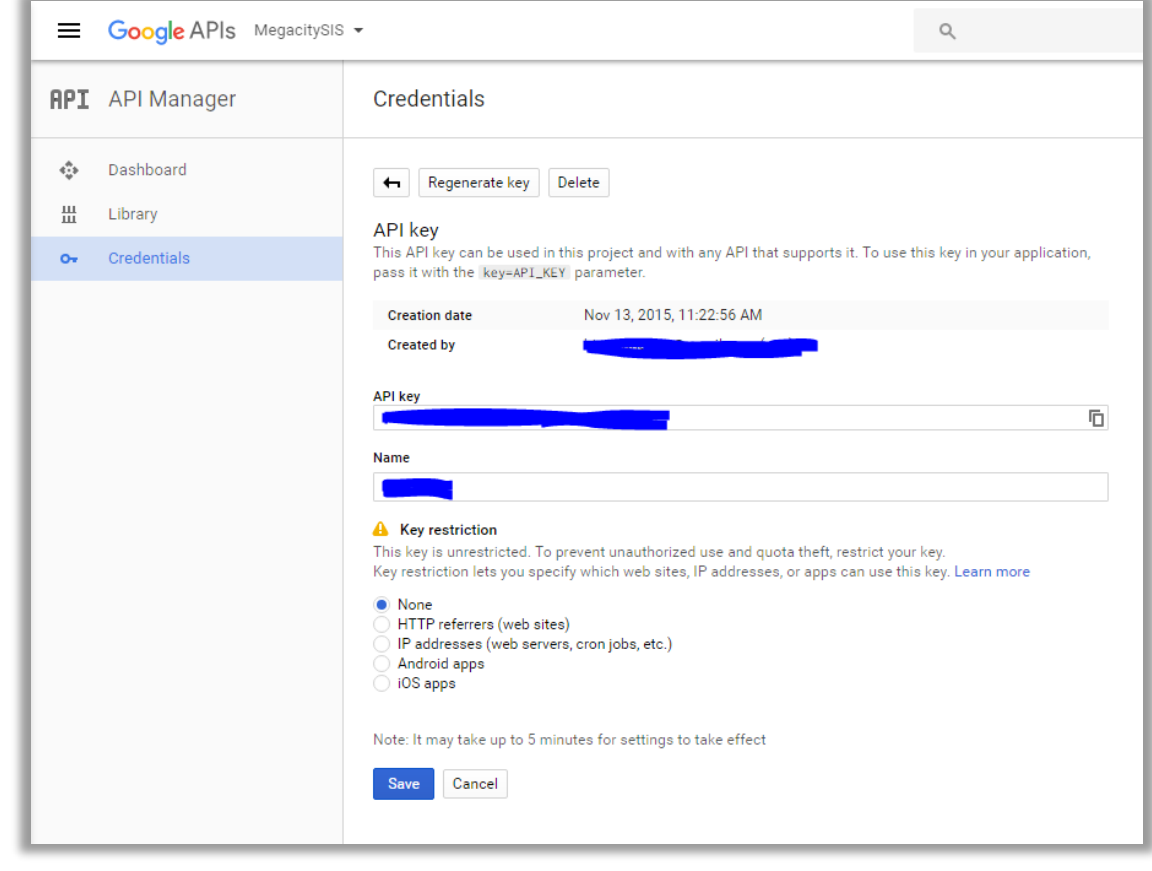

## Get an API key

### From now on, you can use the Google Maps API services

<script src="https://maps.googleapis.com/maps/api/js?key=<mark>YOUR\_API\_KEY</mark>&callback=initMap"<br>async defer></script>

\* More information: https://developers.google.com/maps/documentation/javascript/get-api-key

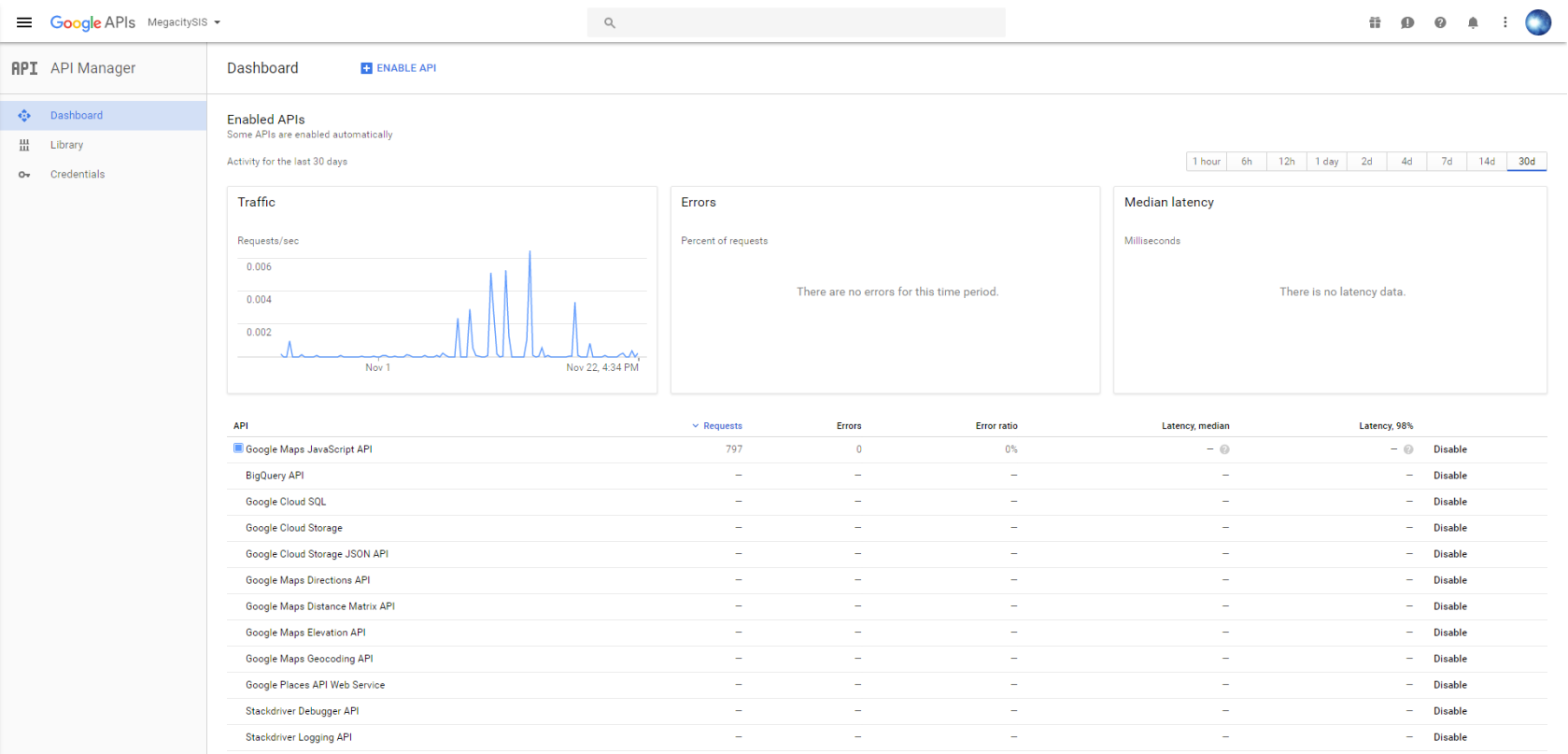

# Start your project

4 simple WEB-GIS examples will be presented in this PPT.

Several things you should know before your starting,

- 1. understand your project your purpose, make it simple
- 2. understand your geospatial dataset
- 3. try to separate a big function into several small functions

# Examples

Simple Basic Map Simple Marker Simple Polylines Ground Overlays

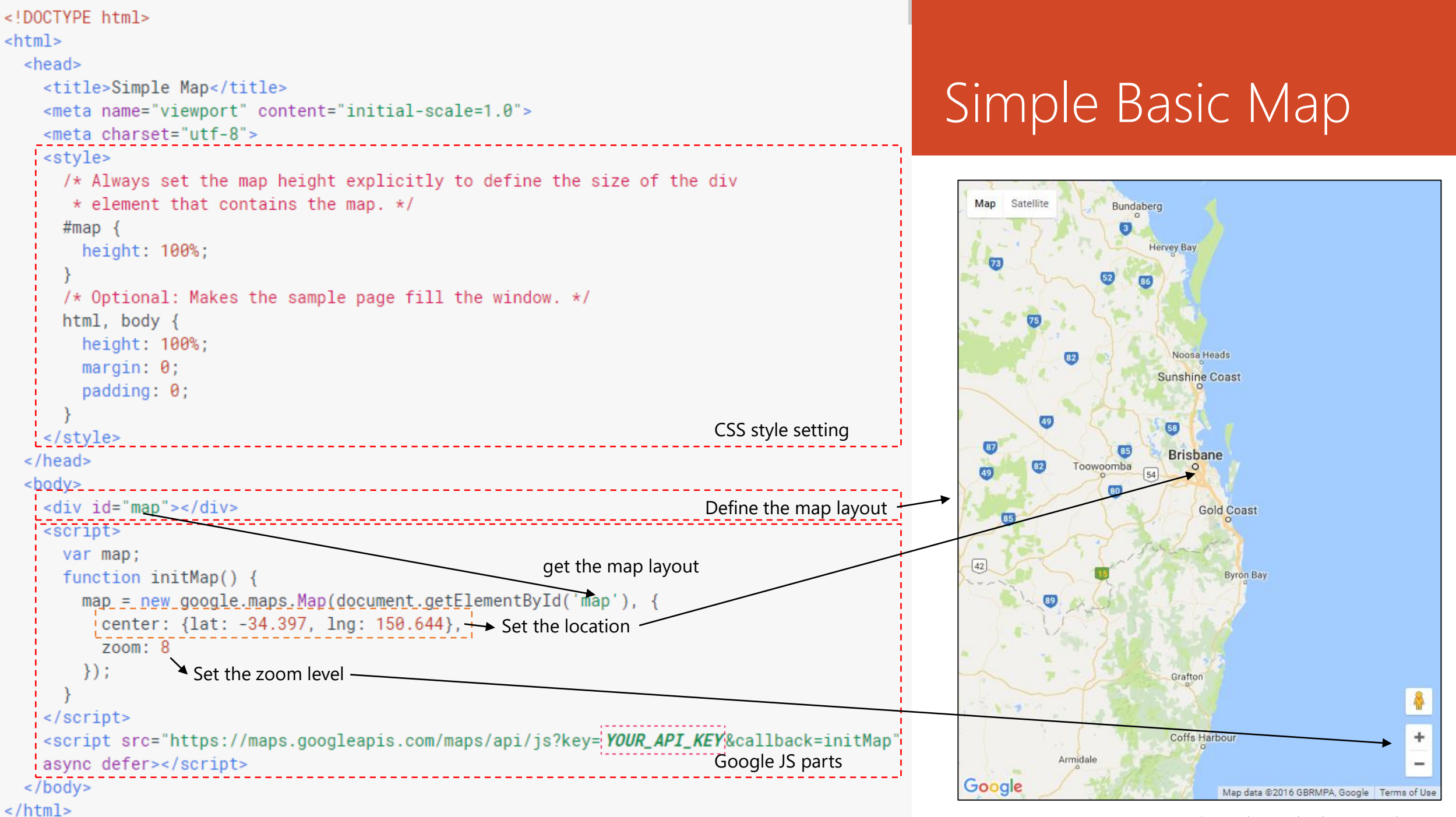

<sup>(</sup>Source: https://developers.google.com/maps)

```
<! DOCTYPE html>
<html>
  <head>
     <title>Simple Map</title>
                                                                                                                                     Simple Marker
     <meta name="viewport" content="initial-scale=1.0">
     <meta charset="utf-8">
     <style>
        /* Always set the map height explicitly to define the size of the div
                                                                                                                                                              User can also define the info 
         * element that contains the map. */Map
                                                                                                                                              Satellite
                                                                                                                                                              window
        #map \{\Delta\simheight: 100%;
                                                                                                                                                               Uluru
                                                                                                                                                                                              - Bismarck Sea
                                                                                                                                                         Indo
                                                                                                                                           Java Sea
                                                                                                                                                                                          Papua New
                                                                                                                                                               Uluru, also referred to as Ayers
                   script\overline{\phantom{a}}Guinea
                                                                                                                                                               Rock, is a large sandstone rock
        /* Opt
                                                                                                                                                               formation in the southern part
                                                                                                                                                               of the Northern Territory, central
        html,Australia. It lies 335 km (208 mi)
                     function initMap()
                                                                                                                                                               south west of the nearest large
          heigh
                                                                                                                                                               town, Alice Springs; 450 km
                      \frac{1}{2} var myLatLng = {lat: -25.363, lng: 131.044};
                                                                                                                                                               (280 mi) by road. Kata Tjuta and
          margi
                                                                                                                                                               Uluru are the two major features
                                                                                                                                                               of the Uluru - Kata Tjuta
          paddi
                                                                                                                                                               National Park. Uluru is sacred to
                        var map = New google.maps.Map(document.getElementById('map'), {
                                                                                                                                                               the Pitjantjatjara and
                                                                                                                                                               Yankunytjatjara, the Aboriginal
                          zoom: 4,
     </style>
                          center: myLatLng
  </head>
                                                                                                                                                                                         QUEENSLAND
                        \});
  <body>
                                                                                                                                                                            Australia
                                                              Define the marker
                                                                                                                                                          WESTE
     <div id='
                                                                                                                                                                                                         Brisb
                       \frac{1}{2} var marker = new google.maps.Marker({
    | <script>
                          position: myLatLng,
                                                                                                                                                                             SOUTH
                                                                                                                                                                            AUSTRALIA
        var map
                                                                                                                                                  Perth
                          map: map,
                                                                                                                                                                                             NEW SOUTH Newcastle
        functio
                                                                                                                                                                                               WALES
                          title: 'Hello World!'
                                                                                                                                                                                                        \circAdelaide
          mapSydney
                                                                                                                                                                         Great
                                                                                                                                                                        Australian
                                                                                                                                                                                                    ACT
             cen
                                                                                                                                                                         Bight
                                                                                                                                                                                           VICTORIA
                                                                                                                                                                                              \circZ<sub>00</sub>
                                                                                                                                                                                            Melbourne
                  </script>
           \}:
                                                                                                                                                                                              TASMANIA
     \frac{2}{\sqrt{2}}<script src="https://maps.googleapis.com/maps/api/js?key={YOUR_API_KEY&callback=initMap}
    async defer></script>
                                                                                                                                        Google
  \langlebody>
                                                                                                                                                                                Map data @2016 Google, ZENRIN Terms of Use
```
 $\alpha$ /html>

#### (Source: https://developers.google.com/maps)

```
<'DOCTYPE html>
         <script>
<html>
  <head
           // This example creates a 2-pixel-wide red polyline showing the path of William
    <ti
                                                                                                                  Simple Polylines
           // Kingsford Smith's first trans-Pacific flight between Oakland, CA, and
     <sub>me</sub></sub>
           // Brisbane, Australia.
     <sub>me</sub></sub>
     <st
           function initMap() {
             var map = new google.maps.Map(document.getElementById('map'). {
                                                                                                                          Satellite
                                                                                                                      Map
                zoom: 3.
                center: {lat: 0, lng: -180},
                mapTypeId: 'terrain'
              \}) ;
             var flightPlanCoordinates = [
                                                                                                                                                                         Canada
                \{lat: 37.772, Ing: -122.214\}{lat: 21.291, lng: -157.821},
                                                                                                                     Mongolia
                \{lat: -18.142, Ing: 178.431\},\United States
                                                                                                                                                   Pacific
                                                                                                                            South Korea
                {lat: -27.467, lng: 153.027}
                                                                                                                                                   Ocean
     \frac{1}{s}\alpha/hea
                                                                             Draw polylines on the map (also 
             var flightPath = new google.maps.Polyline({
  <body
                                                                             working for the points, polylines, 
                path: flightPlanCoordinates,
    \triangleleftdi
                                                                             polygon circles, custom objects)
                geodesic: true,
    \overline{ss}Indonesia
                strokeColor: '#FF0000',
                                                                                                                                   Papua New
                                        Link the 4 points into one polyline
                strokeWeight: 2
                                                                                                                                                             South
                                                                                                                                Australi
             \}) ;
                                                                                                                                                             Pacific
                                                             Set the location
                                                                                                                                                             Ocean
                                                                                                                                          New<br>Zealand
             flightPath.setMap(map);
         \langle/script>
    <script src="https://maps.googleapis.com/maps/api/js?key={YOUR_API_KEY\&callback=initMap
    async defer></script>
                                                                                                                                                   Southern
  \langlebody>
                                                                                                                                                    Ocean
                                                                                                                    Google
\alpha/html>
                                                                                                                                                  Map data @2016 | Terms of Us<br>Source: https://developers.google.com/ma
```

```
<!DOCTYPE html>
<html>
  <head>
    <title>Simple Map</title>
                                                                                                            Ground Overlays
    <meta name="viewport" content="initial-scale=1.0">
        <script>
    <sub>m<sub>ε</sub></sub></sub>
          // This example uses a GroundOverlay to place an image on the map
          // showing an antique map of Newark, NJ.
                                                                                                                  Satellite
          var historicalOverlay;
          function initMap() {
            var map = new google.maps.Map(document.getElementById('map'), {
              zoom: 13,
                                                                                                                                                        Newark
              center: {lat: 40.740, lng: -74.18}
            \});
                                                                                                                                                           N_{\text{out}} J.
                                     Georefencing (define the boundary 
            \frac{1}{2} var imageBounds =
                                     of overlay image )
              north: 40.773941,
    \lt /
              south: 40.712216,
                                                                                                             Holy Sepulcher
  \alpha/hea
              east: -74.12544,
  <body
                                                                                                             To Sout
              west: -74.22655
     ⊲dl
                                      {\sf w} google.maps.GroundOverlay(
                 'https://www.lib.utexas.edu/maps/historical/newark_nj_1922.jpg',
                 imageBounds);
                                                Overlay the custom map
        \alpha/script>
                                                                                                               C.A.B.B.CORF
    \frac{1}{2} </script>
                                                                                                             WEEQUAHIC
                                                                                                                            VD / 78 Express
    <script src="https://maps.googleapis.com/maps/api/js?key=|YOUR_API_KEY&callback=initMap"
                                                                                                                                              \sqrt{9}async defer></script>
  \langlebody>
                                                                                                             Google
                                                                                                                      (22)\alpha/html>
```
<sup>(</sup>Source: https://developers.google.com/maps)

# Application Megacity Project

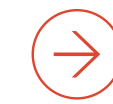

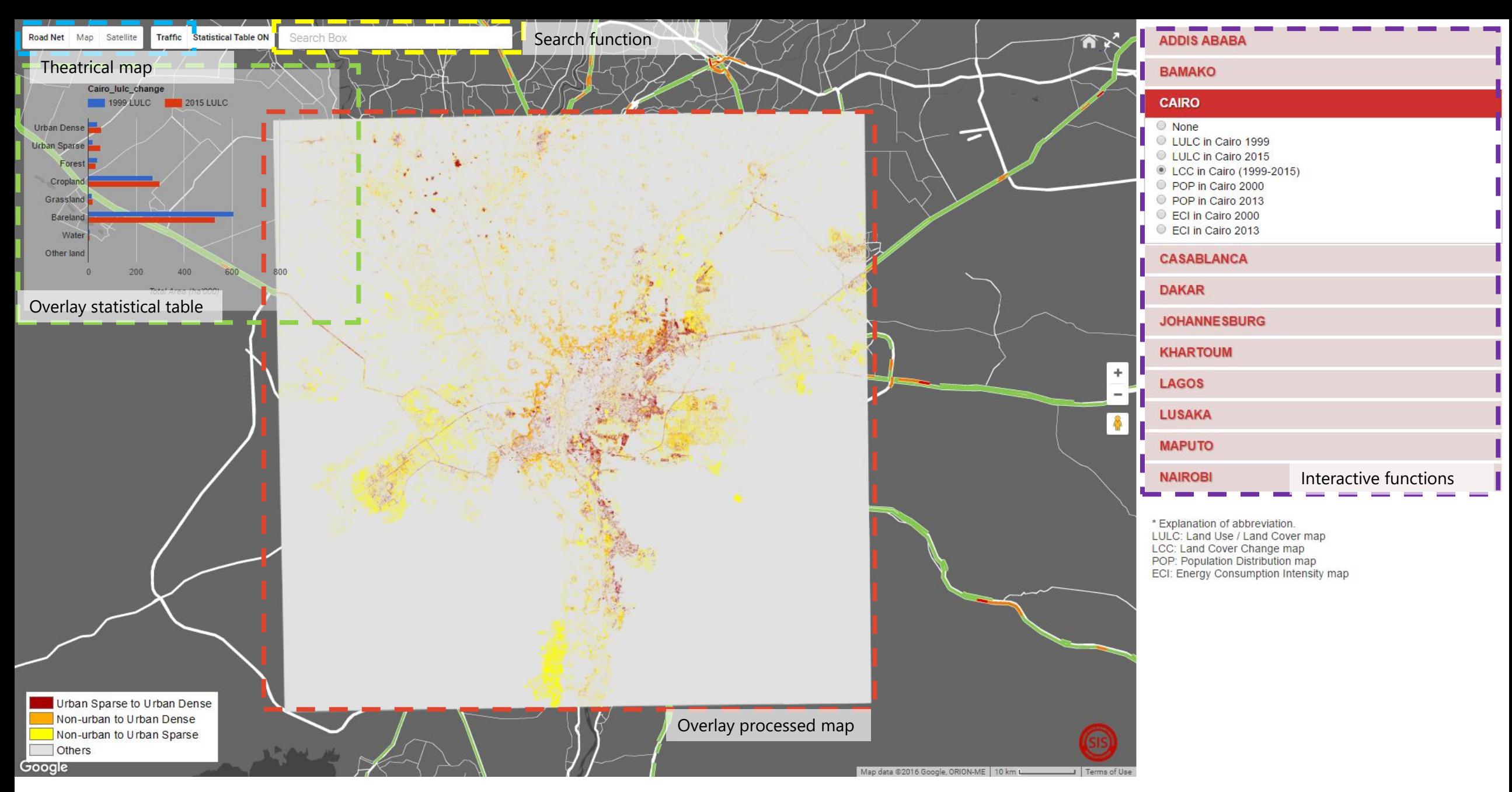

Based on the integration of small functions, people could establish their own WEB-GIS services with the GIS dataset. \* Screenshot from the homepage of Megacity Project WEB-GIS website. (http://giswin.geo.tsukuba.ac.jp/mega-cities/)

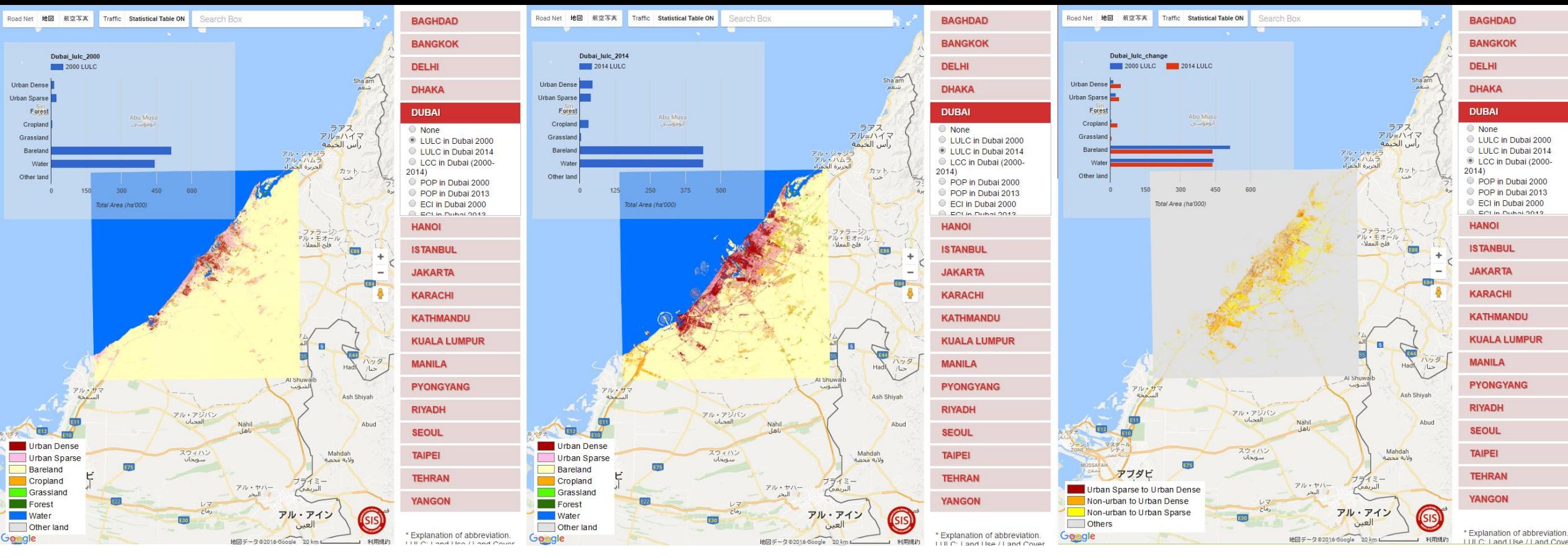

LUC map for Dubai 2000 LUC map for Dubai 2014 LUC change map for Dubai (2000-2014)

With the help of WEB-GIS services, an open access web-based GIS platform (Megacity project) was established.

35 major cities in Asian and African regions (Fig.3) were selected to examine the urban sprawl of mega-cities during the 15 years (2000-2014). In order to quantify and measure the urbanization process, all of these cities were separated into three groups (African cities, Asian cities and Chinese cities), and the size of the target area is a 100  $\times$  100 km extent for each city.

SIS, U of Tsukuba

Land use/cover

### **Urbanization** in Major Asian and African Cities

Previous version, Capital Cities Project

Division of Spatial Information Science Graduate School of Life and Environmental Sciences University of Tsukuba

Meanwhile, users could check the energy consumption intensity maps, population distribution maps, statistic information and thematic road network of study areas in our project.

Furthermore, benefit from the Google Javascript APIs, users can check the real-time traffic maps for study area in our Project.

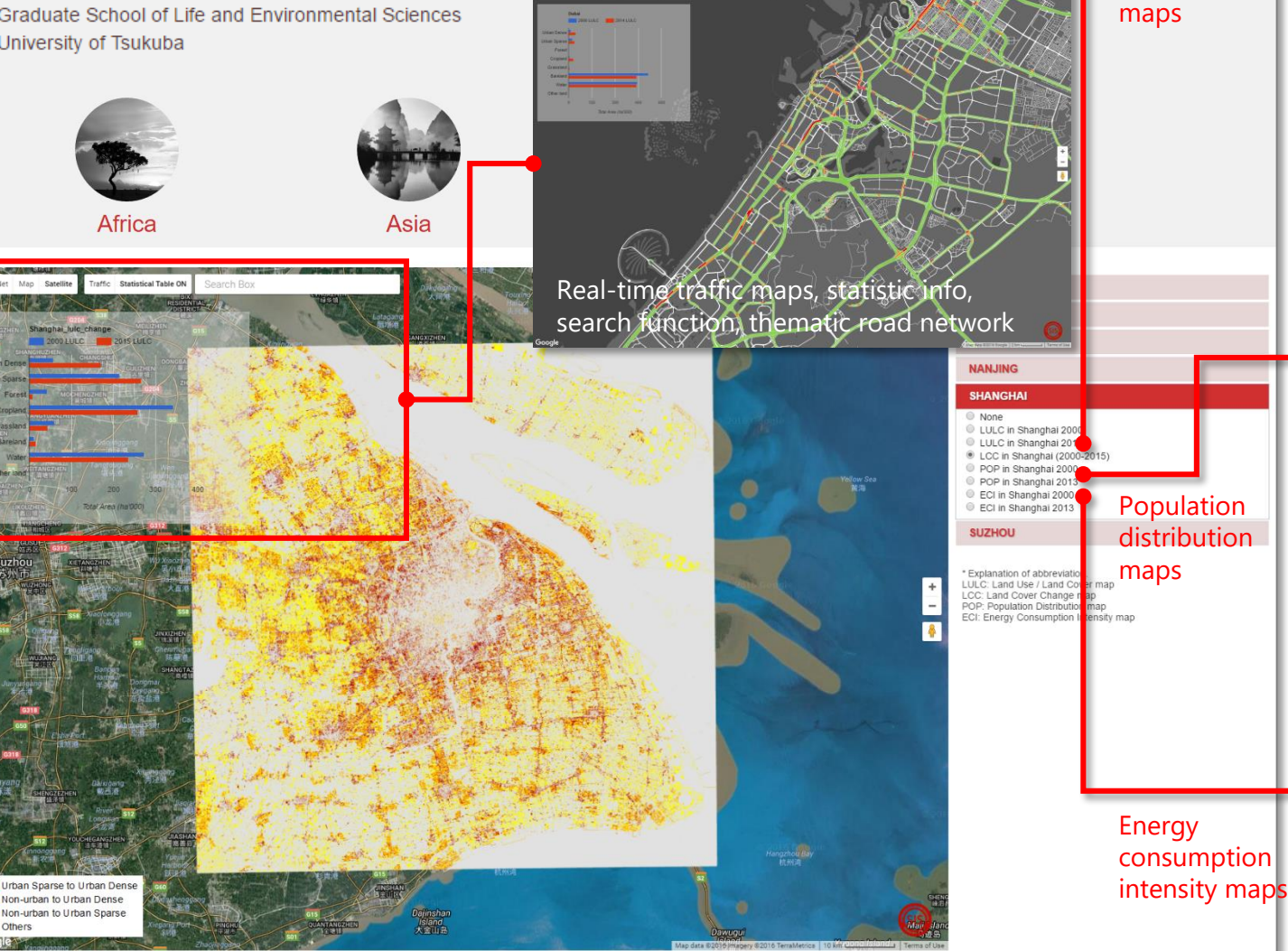

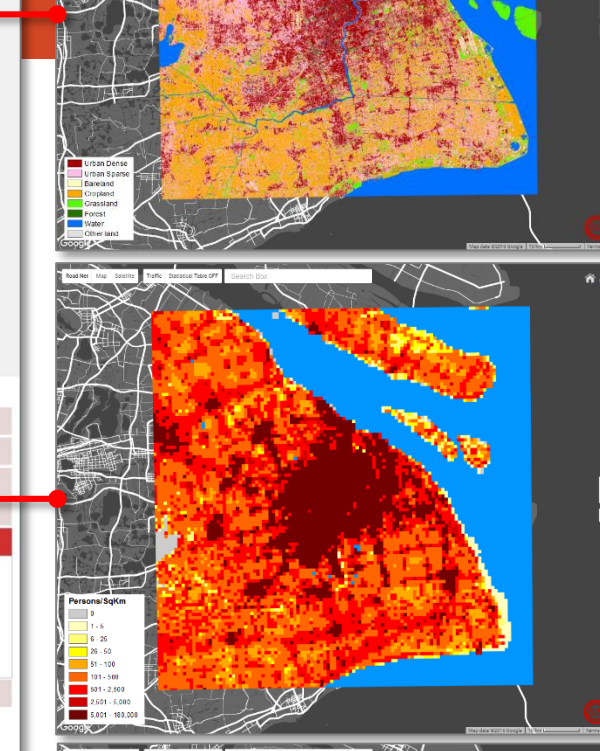

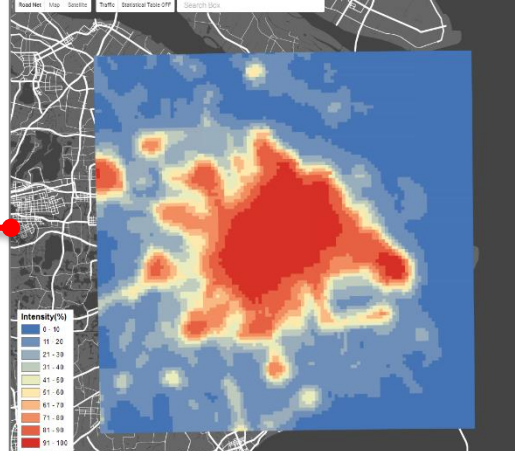

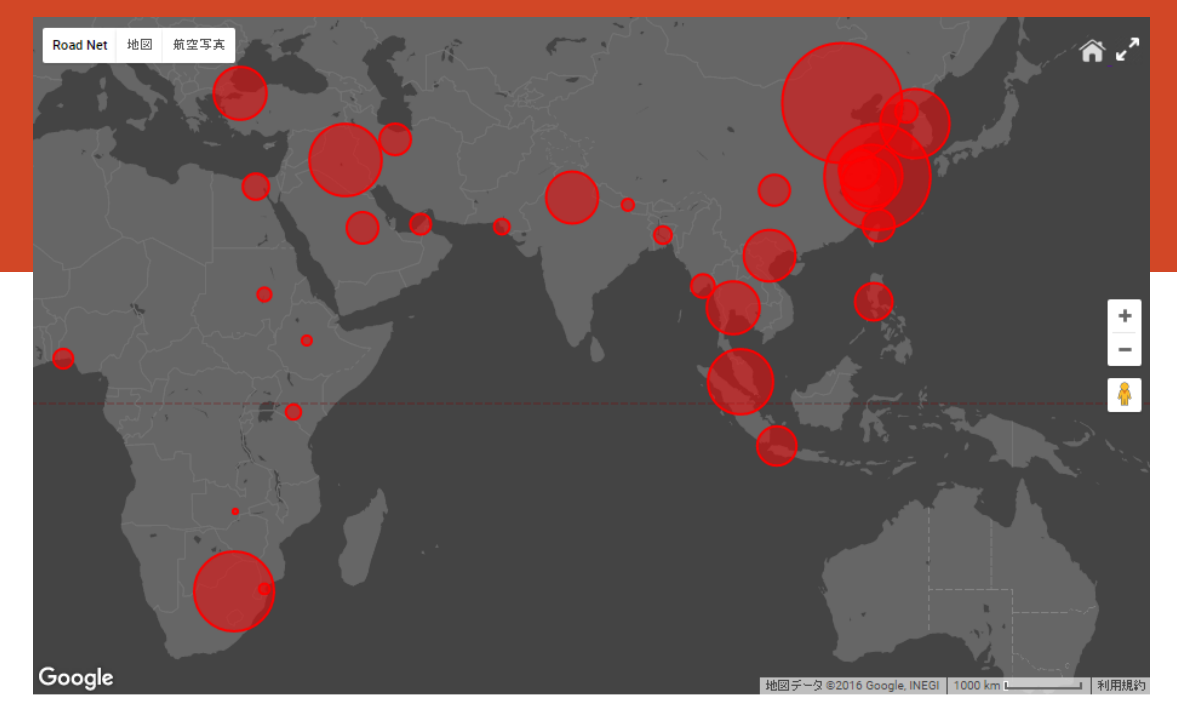

#### The rate of LULC types in each study area (100km \* 100km)

LULC (~2000) Built-up [ Urban Dense ] [ Urban Sparse ] Forest Cropland Grassland Bareland Water LULC (~2014) Built-up [ Urban Dense ] [ Urban Sparse ] Forest Cropland Grassland Bareland Water

Clear All Markers

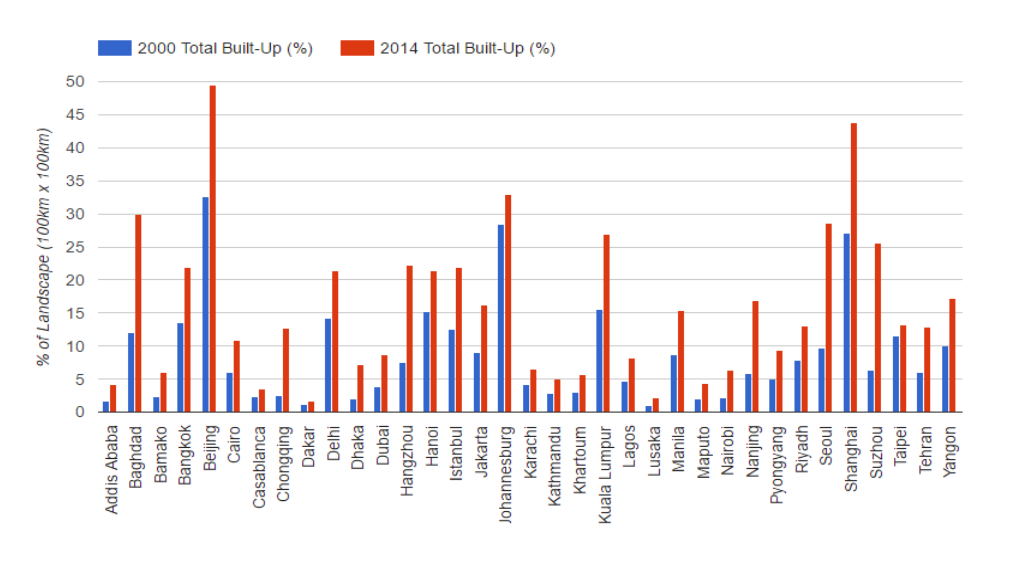

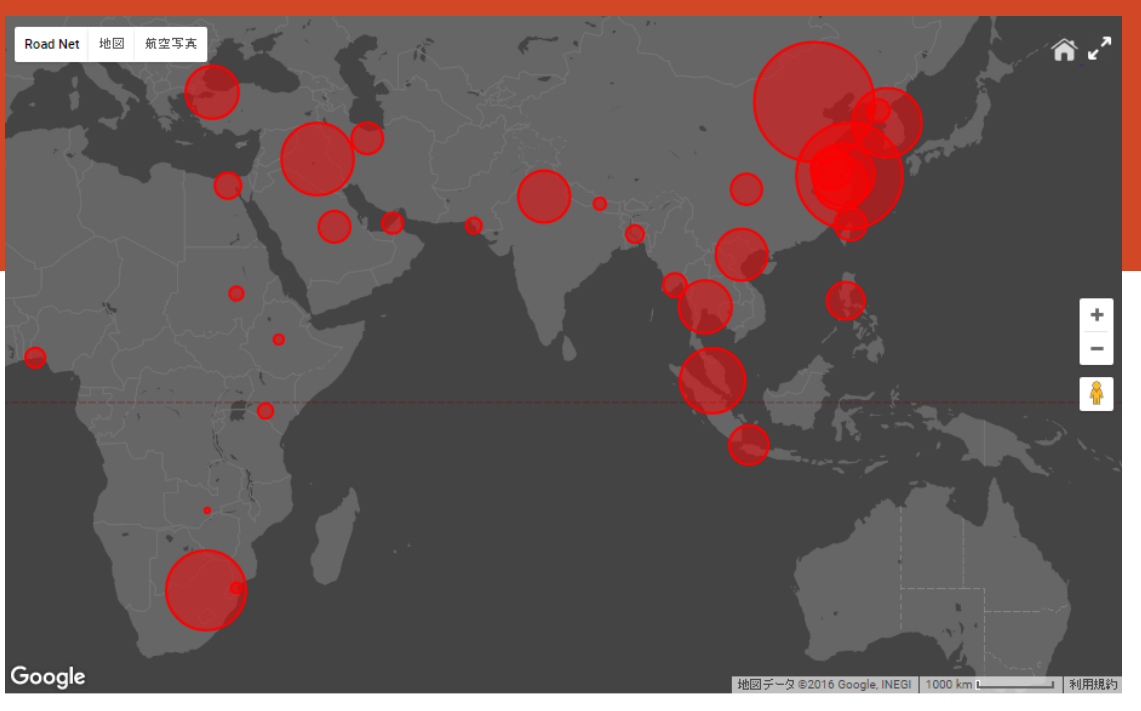

The rate of LULC types in each study area (100km \* 100km)

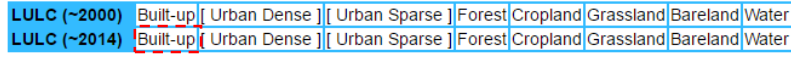

**Clear All Markers** 

In the analysis page, people could compare the scale of urban growth process in a global view. On the other hand, users could download the dataset that they want, and use it for their own approaches.

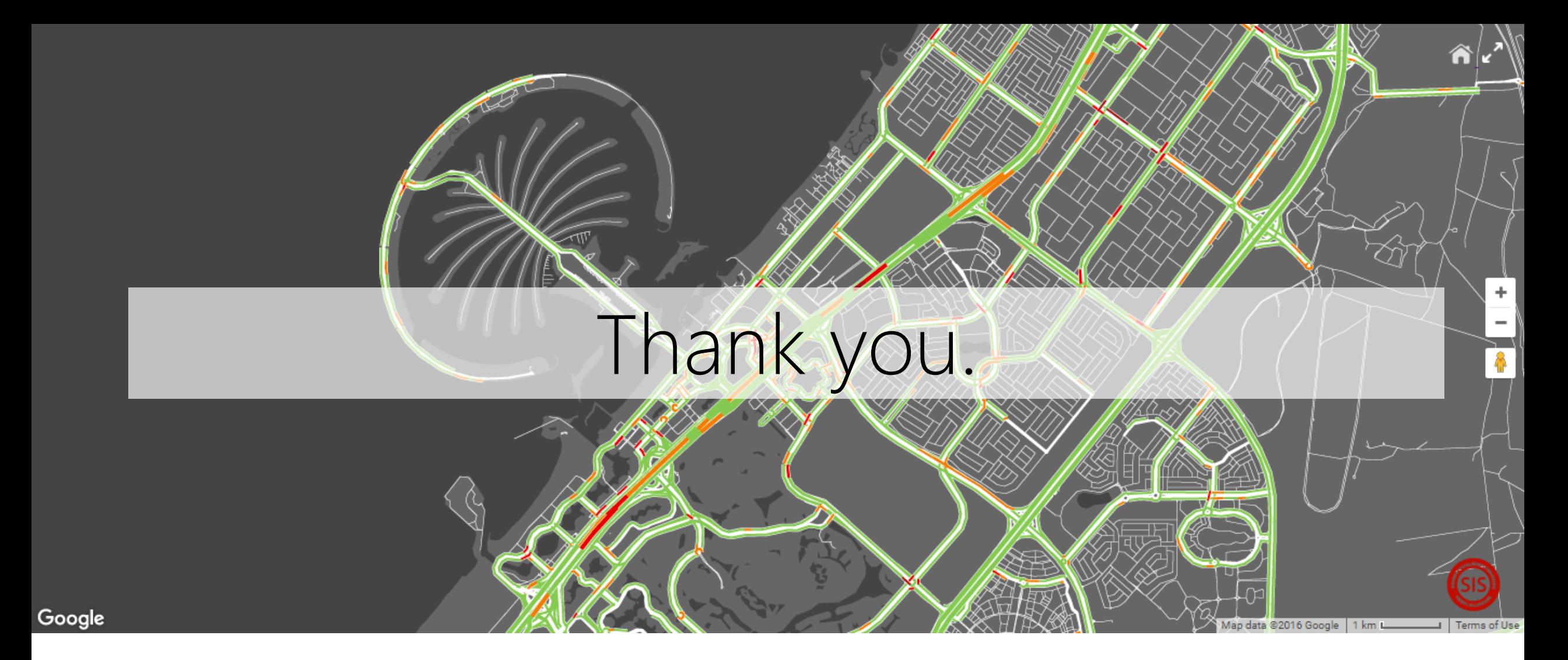

Development of WEB-GIS based on Google Maps Javascript API

Instructor - Prof.Dr.Yuji Murayama Teaching Assistant - GONG Hao

Division of Spatial Information Science Graduate School of Life and Environmental Sciences University of Tsukuba